#### Web(オンライン)による研修会を受講の皆様へ

2020 年 8 月 14 日

公益社団法人福岡県薬剤師会

福岡県薬剤師会では、集合研修(会場にて受講)に加え、Web(オンライン)による研修(以下、Web 研 修)を実施しております。

Web 研修は、双方の環境(ネット状況・機器・アプリケーションなど)に依存するため、以下の項目 をご理解・ご同意いただいた上で受講してください。

- 1. 当会は、Web 研修の実施ツールとして Zoom を利用しています。事前に、お使いになる Windows・ Mac・スマートフォン(Android・iPhone)・タブレット(Surface・iPad)などに、Zoom のアプリ ケーションのインストールをお願いいたします(https://zoom.us/)。
- 2. Zoom のサインアップ(アカウント作成)は無料です。サインアップに際しては、受講者個人のメ ールアドレスと本名(日本語)でお願いします。 ※「共有のメールアドレス利用」「本名での登録ではない」「店舗等で共有のアカウントを利用」 などの場合は、受講者個人を特定できないため受講確認及び単位発行ができませんのでご注意 ください
- 3. Zoom の利用方法は、各自で事前に確認(テスト等)してください
- 4. ネット環境の良い場所で受講してください ※携帯電話等の回線の場合、大量のパケットを消費します。快適な Wi-Fi 環境での受講をお願 いします
- 5. Web 研修の受講状況は常時記録(参加時刻・退出時刻・接続時間など)しております。
- 6. Web 研修の冒頭及び、研修中に数回の受講報告用のキーワードの提示があります。
	- ※各自、忘れることがないようメモ等をお願いします
- 7. Web 研修の最後(閉会の挨拶後)に、約5分間程度「キーワード報告」画面が現れますので、必ず各 自報告してください。

※この報告をもって、研修認定単位が認められます ※不測のトラブル等により、「キーワード報告」画面から報告できなかった場合は、当日 24:00 までに、keyword@fpa.or.jp にメールにて「受講した研修会名·氏名·メールアドレス·キー ワード(複数)」を報告することによって、研修認定単位が認められます。

8. 受講者側のトラブル、キーワードの報告漏れ等、いかなる理由の場合も参加費の返金及び研修受講 単位の認定は行いません。ただし、運営側のトラブル等の理由による場合は、参加費は返金いたしま すが、研修受講単位は認定されません。

> 日本薬剤師研修センターの時限的特例に基づき、厳格な運用を行っております 皆様のご理解をお願いいたします

# **Web研修会(Zoom利用) 参加の手引**

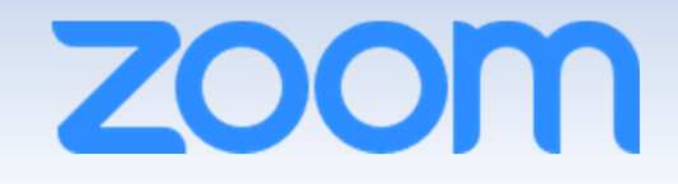

**公益社団法人福岡県薬剤師会**

**Zoomミーティング・ Zoomウェビナー 参加者向け(フロー・マナーなど)**

**2020.08.14**

### アプリのインストール (Windows・Mac)

• Zoomのアプリをインストールしましょう

- 1. [https://zoom.us/に](https://zoom.us/)アクセスしてください
- 2. 一番下までスクロールして、「ミーティングクライアン ト」をクリックしてください
- 3. 「ミーティング用Zoomクライアント」をダウンロード し、インストールしてください
- アプリのインストール
	- (Android・iPhone・タブレット等)
- Zoomのアプリをインストールしましょう

Androidの場合はGoogle Play、iOSの場合はApp Storeからア プリをインストールできます。

※「zoom」で検索すると見つかります

2020年8月14日時点で、アプリの名称は「ZOOM Cloud Meetings」です

サインアップ (アカウントの作成)

- Zoomのアカウントを作成しましょう
	- 1. アプリを起動し、「サインアップ」を押してください
	- 2. 生年月日を入力
	- 3. メールアドレス(個人)を入力
	- 4. 送られてくるメールに従って、作成してください
		- ・個人のメールアドレス(研修申込のメアド)で
			- (複数人で同じメールアドレスを使うことはできません)
		- ・名前は本名(日本語)
			- (本名でないと受講確認・単位発⾏ができません)

### ※アカウントについて※

個人のアカウントの作成をお勧めします。 薬局や会社で共有のアカウントで研修会参加すると個人の特定ができません ので、**受講確認・単位発行ができません**。

### フロー

- 通信環境を整えてください
	- 通信の安定性確保の観点からは、有線LANをつないでの接続 がベストです
	- 次善策としてはポケットWiFiがベターです(スマートフォン のテザリングは推奨しません)
	- 可能であればマイク付イヤフォンもご用意ください

通信速度は、最低20〜30Mbpsあれば十分、50Mbps以上なら安心です [https://fast.com/ja/\(](https://fast.com/ja/)スピードテスト)

• 会議開始5分前には、会議のミーティングルームにサ インイン(ログイン)してください ZoomミーティングURLをクリックするか、ミーティングIDと パスワードを入力(会議の開催案内に表記)

## サインイン(ログイン)

- 1. アプリを起動します
- 2. 既に別のアカウントでサインインされている場合は、一旦サ インアウトし、ご自身のアカウントでサインインします ▶ アカウントを持っていない場合は、サインアウトしたままで構いません
- 3. メールで送られてきているウェビナーまたはミーティングの URLのリンクをクリックします
	- サインインしていない場合、「名前」「メールアドレス」「メールでお知 らせしているパスコード! 等の入力を求められます

#### ※アカウントについて※

個人のアカウントの作成をお勧めします。 薬局や会社で共有のアカウントで研修会参加すると個人の特定ができません ので、**受講確認・単位発行ができません**。

## マナー(ミーティングの場合)

• 時間厳守

ビデオを「ON」にし、ミュートの「ON・OFF」を確認する

• 発話者以外は、ミュートを「ON」にする

Zoomを用いたビデオ通話では、わずかな物音や呟きであっても マイクが拾ってミーティングの参加者全員に共有されるため、発 話者以外は基本的にミュートにしてください

• 発言を求める際には挙手、発言の終わりはハッキリと Zoomには「手を挙げる」というボタンがあります

マナー(ウェビナーの場合)

• 時間厳守

※ウェビナーの場合、ビデオ・音声は主催者がコントロールしていま す

### キーワード報告(出席確認)

- 研修会では90分に2回のキーワードの提示があります
- キーワードの報告を持って、出席確認・単位認定となります
- キーワードの報告は、研修会の最後にZoomの機能を利用して報 告いただきます(詳細は、研修会中にご説明します)
- 不測のトラブル等で、Zoomの機能で報告できなかった場合は、 例外的に研修会当日の24:00までに以下のアドレスにメールで 報告することも認めます
	- **キーワード報告先: keyword@fpa.or.jp**
	- (メールタイトル:研修会名
	- ( メール本文 : 名前・メールアドレス・キーワード1・キーワード2・・・)

#### ※アカウントについて※

個人のアカウントの作成をお勧めします。 薬局や会社で共有のアカウントで研修会参加すると個人の特定ができません ので、**受講確認・単位発行ができません**。